### **BlueSpice** MediaWiki

# **4.1 Group manager**

The interface for the Group manager is provided by the extension **GroupManager**. It allows adding, renaming and deleting groups.

## **Contents**

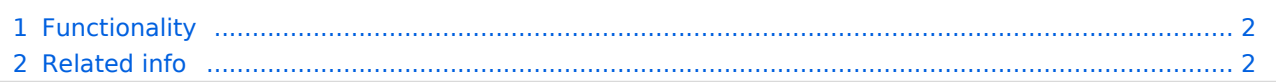

### <span id="page-1-0"></span>**BlueSpice** MediaWiki

### Functionality

Users with the right *groupmanager-viewspecialpage* (in roles: *admin, maintenanceadmin, accountmanager*) can access the page *Special:GroupManager* in the menu *Global actions > Administration> Groups*.

An administrator can go to *Global actions > Management > Group manager*. This opens the page *Special:GroupManager*.

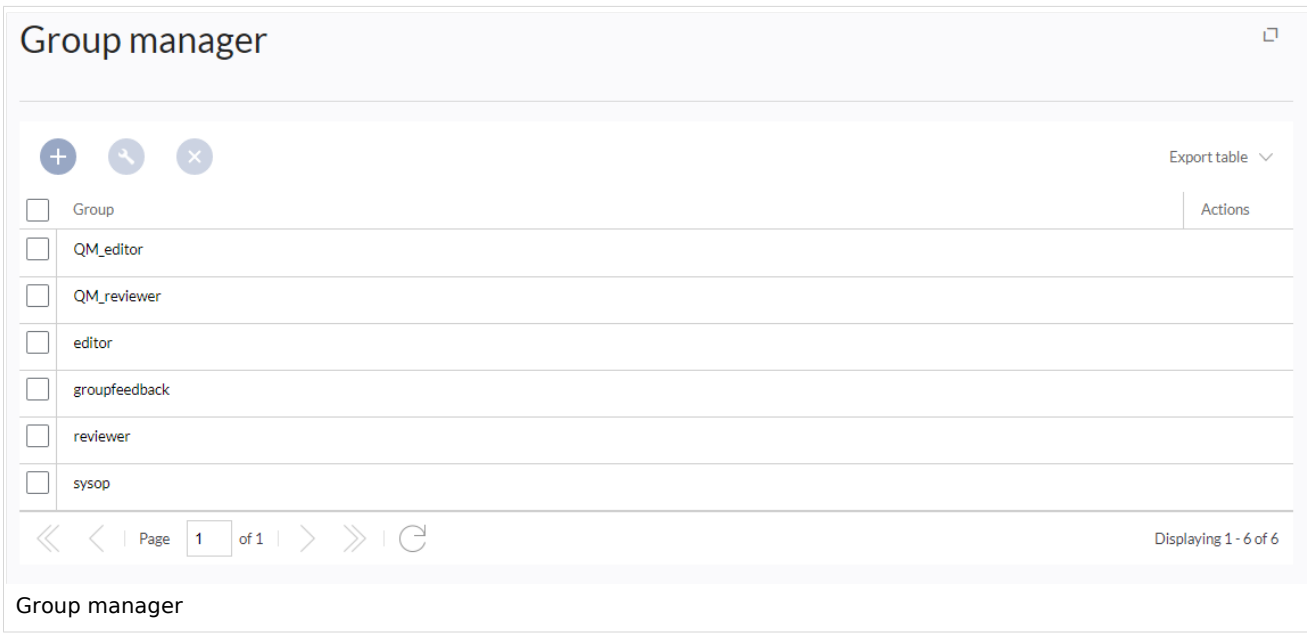

.The group manager has the following features:

**Viewing groups:** All existing groups in the wiki are listed.

**Creating new groups:** Clicking on the "plus" button opens a dialog for adding a new group.

**Renaming groups:** A group can be renamed by selecting it and then clicking the wrench icon. System groups and groups declared by other extensions cannot be renamed.

**Deleting a group:** A group can be deleted by selecting it and then clicking the "x" button. System groups cannot be deleted.

Assigning roles and users to groups

To assign users to groups, use the [User manager](https://en.wiki.bluespice.com/wiki/Manual:Extension/BlueSpiceUserManager).

<span id="page-1-1"></span>To assign roles (permissions) to groups, use the [Permission manager](https://en.wiki.bluespice.com/wiki/Manual:Extension/BlueSpicePermissionManager).

#### Related info

- [Reference:BlueSpiceGroupManager](https://en.wiki.bluespice.com/wiki/Reference:BlueSpiceGroupManager)
- [Managing permissions](https://en.wiki.bluespice.com/wiki/Manual:Extension/BlueSpicePermissionManager)